## $\mu$ A1-C

# Guida non ufficiale

Jonathan Haddock www.IntuitionBase.com

Versione italiana a cura di: Eliseo Bianchi

1 di 29

## **Indice**

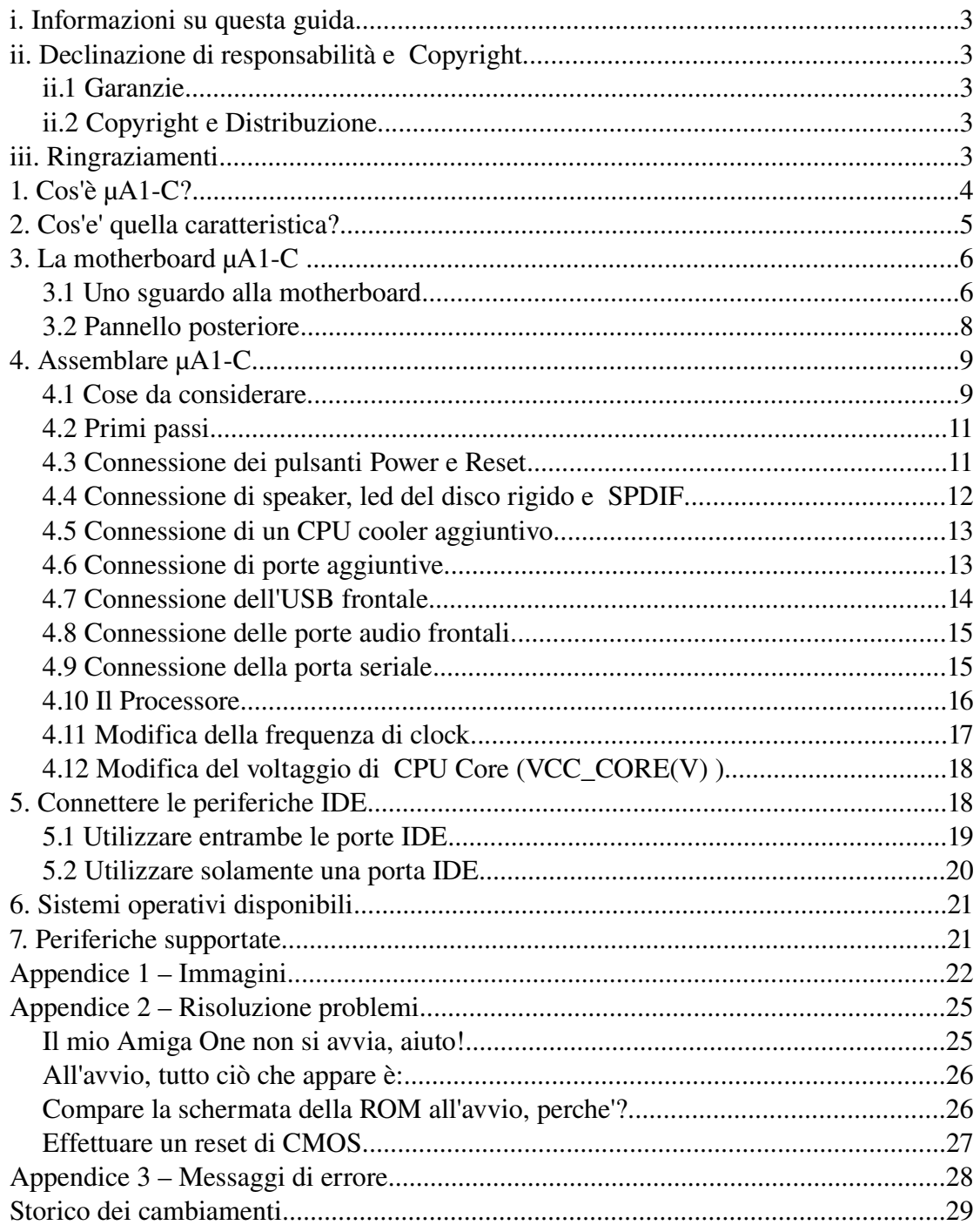

## i. Informazioni su questa guida

Questa guida è nata con lo scopo di aiutare i proprietari di µA1C ad aseemblare e configurare correttamente il loro nuovo AmigaOne e si propone di chiarire le informazioni presenti nel manuale ufficiale fornito con la motherboard. Questo non significa che il manuale originale debba essere ignorato, i testi devono essere considerati complementari.

## ii. Declinazione di responsabilità e Copyright

#### *ii.1 Garanzie*

Tutte le informazioni presenti in questa guida vengono fornite "come sono" e l'autore non si assume alcuna responsabilità per qualunque guasto tecnico, perdita di dati, sonno, etc. derivati dall'uso delle informazioni presenti in questa guida. Nel momento in cui questo documento veniva scritto, tutte le informazioni presenti erano note all'autore come corrette. Siete comunque pregrati di contattare l'autore per qualunque suggerimento o correzioni utili al testo. ([giga@intuitionbase.com](file:///home/jon/intbase/giga@IntuitionBase.com)).

#### *ii.2 Copyright e Distribuzione*

Questa guida è opera di Jonathan Haddock ed è ©IntuitionBase.com. Nessuna parte di questa guida può essere riprodotta senza precedente autorizzazione scritta dell'autore. Detta autorizzazione può essere richiesta scrivendo all'indirizzo email [giga@IntuitionBase.com.](file:///home/jon/intbase/giga@IntuitionBase.com) L'autore ha concesso la pubblicazione di questo documento, gratuitamente, al sito internet IntuitionBase. Il lettore puo' stampare questo documento per uso personale e non puo' essere distribuito in forma cartacea senza consenso scritto dell'autore. Infine, questo documento non puo' essere reso diponibile si siti web diversi da IntuitionBase senza autorizzazione scritta.

## iii. Ringraziamenti

Le informazioni qui contenute non potrebbero essere redatte senza l'aiuto del manuale di Teron mini/micro A1C realizzato da MAI.

Grazie a Eyetech per produrre l'hardware AmigaOne.

Tutti i nomi sono © dei rispettivi proprietari.

## 1. Cos'è µA1-C?

µA1-C è una motherboard in formato mini-ITX basata sul northbridge Articia S e su un processore PPC montato su socket MegArray. Le specifiche della motherboard sono visibili nella tabella seguente.

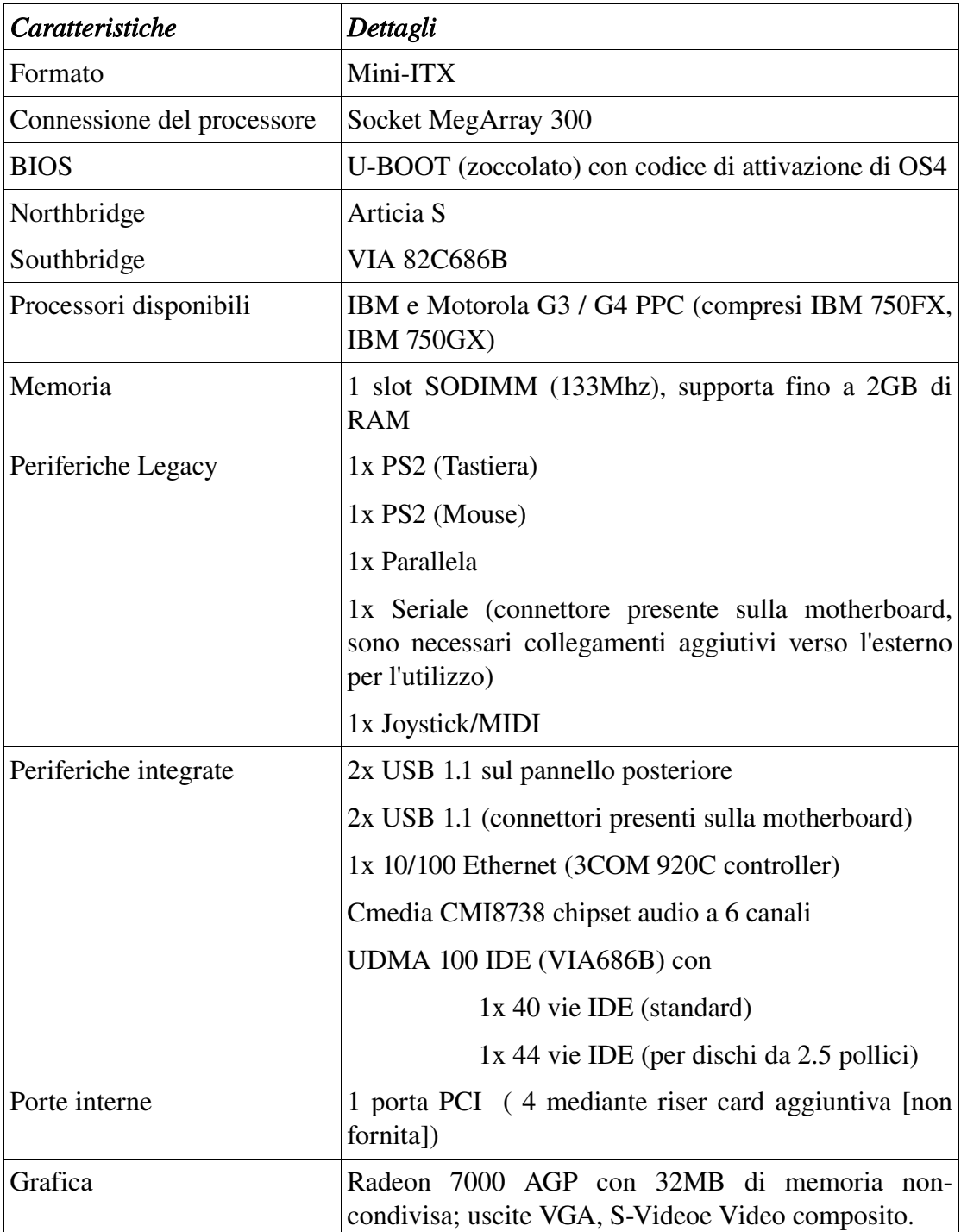

La motherboard è progettata da Eyetech ed è basata sulla scheda Teron Mini di Mai

Logic.

## 2. Cos'e' quella caratteristica?

Il significato di molte delle caratteristiche citate è evidente ma cose come *Northbridge, southbridge* e *BIOS* potrebbero confonderre il lettore..

Il *Northbridge* è il chip presente sulla motherboard che gestisce il passaggio delle informazioni tra RAM, CPU e bus PCI/AGP.

Nel caso specifico, AGP è utilizzato dalla scheda video integrata; PCI da un'eventuale scheda inserita nello slot bianco presente sulla motherboard.

Il *Southbridge* è il chip presente sulla motherboard che gestisce l'IDE (interfaccia per disc rigido, CD-ROM), il supporto di tastiere, mouse, Usb e gestione dell'alimentazione.

Questo chip è fondamentale tanto quanto il Northbridge e il processore.

Il BIOS è la collezione di informazioni che, per prima, viene eseguita dal calcolatore. In questo modo l'utente puo' usare tastiera e mouse nelle prime fasi di avvio e puo' configurare la macchina per caricare diversi sistemi operativi.

Ora che abbiamo descritto le caratteristiche, diamo uno sguardo alla motherboard...

## 3. La motherboard µA1-C

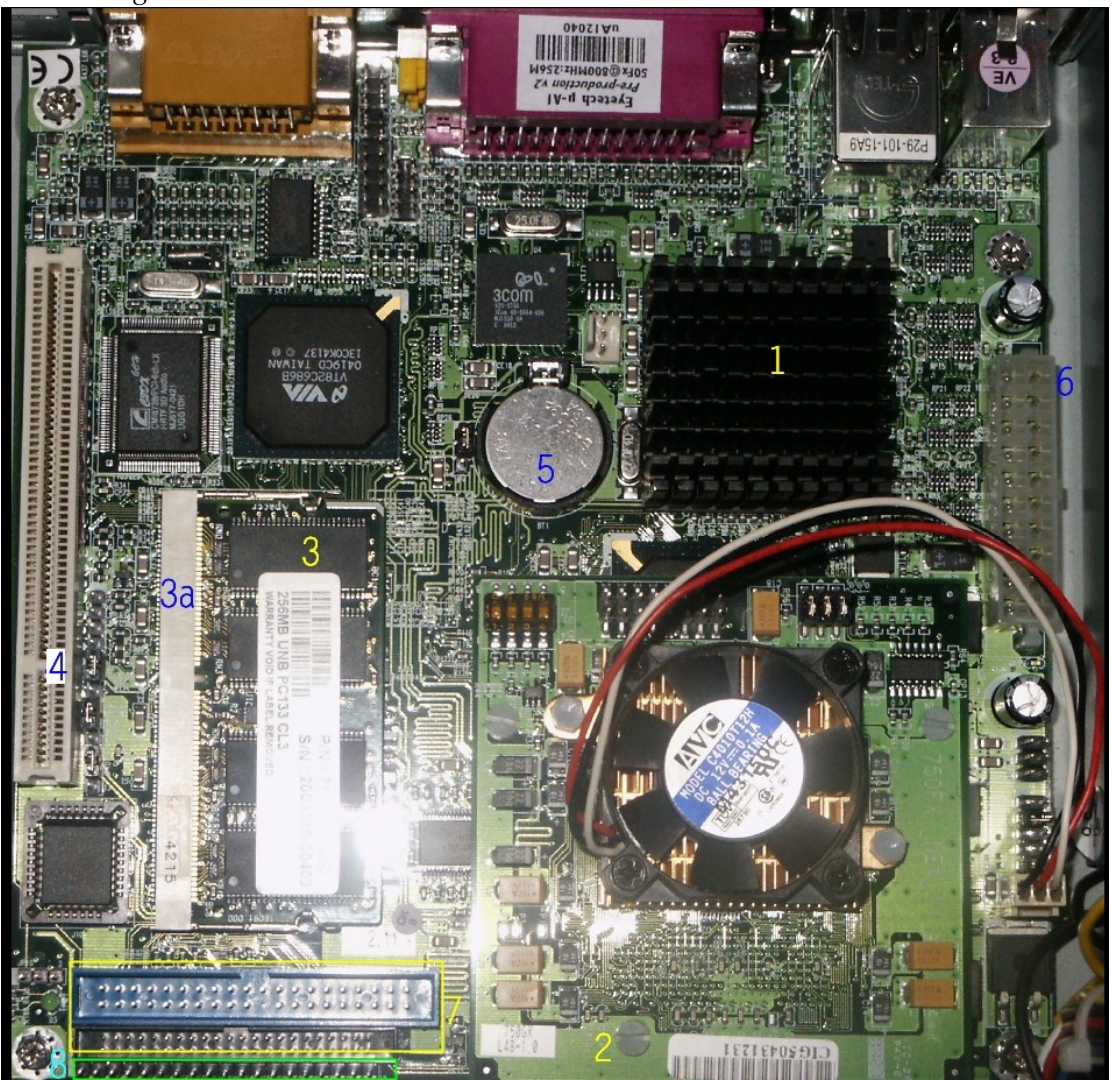

*3.1 Uno sguardo alla motherboard*

Come possiamo vedere, la scheda è caratterizzata da diversi elementi. La tabella seguente ne presenta i dettagli:

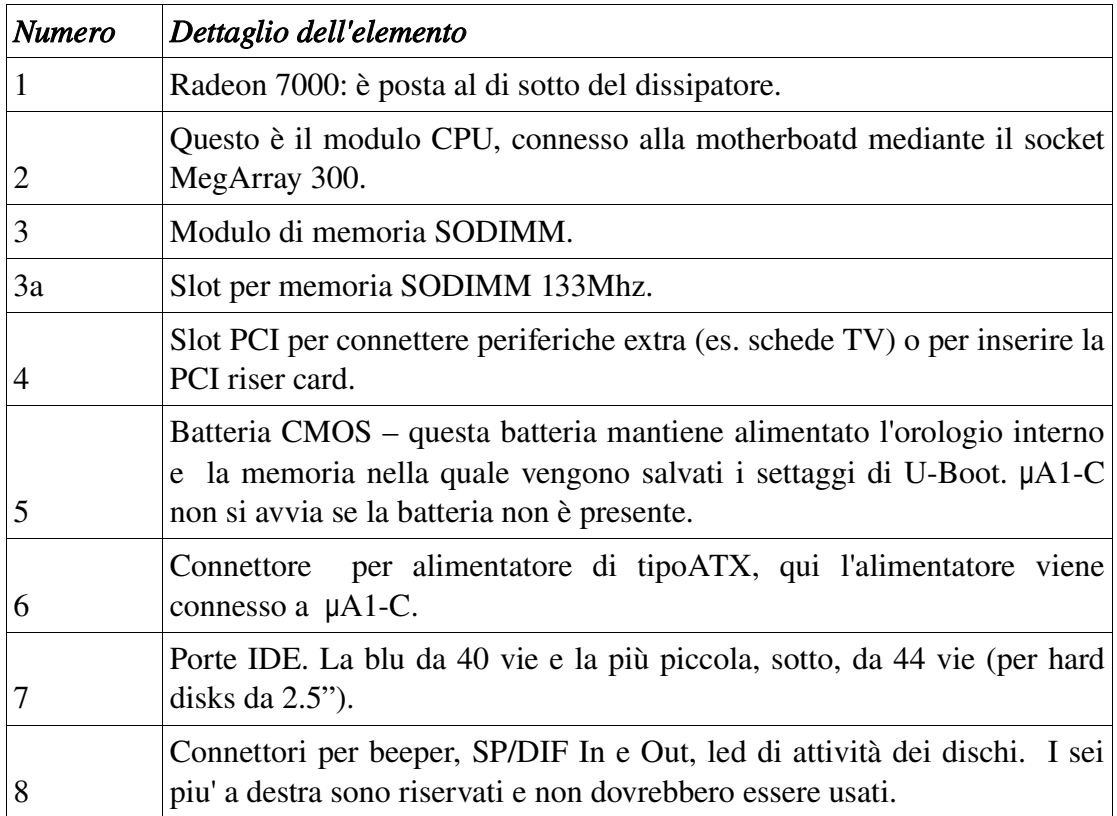

#### *3.2 Pannello posteriore*

Nel pannello posteriore della motherboard è localizzata la quasi totalità delle porte disponibili. Di seguito, vengono presentate e descritte una per una.

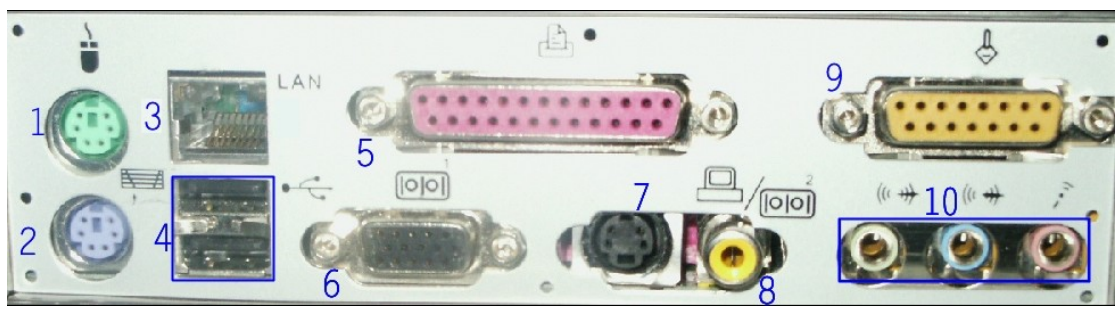

*Graphic © IntuitionBase.com, utilizzata con autorizzazione*

- 1. Porta PS2 Standard (mouse), è possibile connettervi mouse non espressamente sviluppati per Amiga, disponibili nella maggior parte dei negozi. Questa porta consente la connessione di mouse standard (ottici, "pallati", cordless e trackball).
- 2. Porta PS2 Standard (tastiera), è possibile connettervi tastiere non espressamente sviluppate per Amiga, disponibili nella maggior parte dei negozi.In genere e' possibile personalizzare i settaggi piu' importanti (layout di tastiera, etc.) mediante il programma *Input*.
- 3. Porta di rete standard (RJ45). Mediante questa porta è possibile connettere AmigaOne ad una rete. Durante la configurazione di Roadshow, è necessario scegliere *eth3com.device* to per usare detta scheda di rete.
- 4. 2 porte USB 1.1. Queste porte consentono la connessione di tastiere USB, mouse, dispositivi di memorizzazione, etc.
- 5. Porta parallela standard. Porte come queste, sono presenti sugli Amiga classic e su Pc datati, Puo' essere utilizzata con stampanti, scanners, reti bidirezionali, etc.
- 6. Porta VGA standard. Consente di connettere Amiga One ad un monitor SVGA.
- 7. Porta (uscita) S-Video. Consente di connettere Amiga One ad un televisore o qualunque strumento con ingresso SVideo come, ad esempio, un DVD recorder.
- 8. Porta (uscita) Video composito. Consente di connettere Amiga One ad un televisore o qualunque strumento con ingresso Video composito.
- 9. Porta Joystick/MIDI standard. Consente sia la connessione di periferiche MIDI (ad esempio, tastiere musicali), che di joysticks (disponibile nella maggior parte dei negozi).
- 10.Connettori relativi al chipset audio 5.1 integrato sulla motherboard (la funzionalità "5.1" non è ancora presente in AHI). Non e' presente un ingresso audio sul pannello posteriore; è quindi necessario, qualora si volesse utilizzare questa opzione, connettere un ingresso frontale.

#### 4. Assemblare µA1-C

Ora che ne abbiamo visto e apprezzato i dettagli, è tempo di procedere con la fase di assemblaggio di µA1-C.

#### IMPORTANTE !! Assicurarsi il computer non sia alimentato prima di effettuare qualunque operazione.

#### *4.1 Cose da considerare*

E' necessario prendere in considerazione una serie di cose prima di procedere con la fase di assemblaggio:

#### Abbiamo tutti i componenti?

Assemblare un computer è un po' come preparare una torta – Non otterrai una torta di qualita' senza i giusti ingredienti... allo stesso modo, non è possibile assemblare un pc ben funzionante senza i giusti componenti!

- **Case**
- **Alimentatore**
- **→** Hard disk
- → CDROM (indispensabile per l'installazione del sistema operativo. µA1-C non monta alcun floppy controller.
- Cavo IDE UDMA 100 (80 Vie).
- Stiamo prendendo precauzioni in merito all'elettricita' statica?

I computers sono sensibili all'elettricità statica, devono quindi essere trattati correttamente.

- Assicirarsi di essere connessi a terra Questo previene la carica statica del vostro corpo e un eventuale danneggiamento dei componenti.
- Assemblare il computer su un tappetino antistatico (che dovrebbe essere connesso a a terra).
- Sappiamo cosa stiamo facendo?

Speriamo. Se non fosse cosi', questa guida dovrebbe darci una buona idea!

Faccio infine presente che gli alimentatori presenti in alcuni cases non forniscono una corrente sufficientemente stabile per il buon funzionamento di µA1-C.Attualmente sono noti come correttamente funzionanti i seguenti cases (e relativi alimentatori):

Samcheer SC102 Sereniti 2000 Antec Minuet

Jeantech Micro Tower (PC World) Antec Aria

#### *4.2 Primi passi*

Dopo le dovute considerazioni, è possibile procedere alla fase di assemblaggio di  $\mathsf{u}\mathsf{A}1\mathsf{-C}$ .

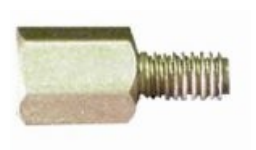

La prima cosa da fare, è assicurarsi che i supporti per il fissaggio della motherboard presenti nel case, siano posizionati nei fori corretti. Questi supporti (vedi esempio a sinistra) evitano che µA1C tocchi la placca metallica posteriore del case e quindi di danneggiare il vostro hardware.

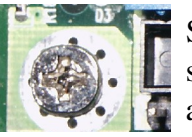

Successivamente, posizionare la motherboard nel case e se ben sostenuta (ovvero la motherboard non tocca la placca metallica), avvitarla ai supporti.

Fissare i dischi nei propri alloggi assicurandosi di avere correttamente configurato i settaggi master / slave - Non utilizzare Cable Select. Configurare l'hard disk come master e il CD ROM come slave (ipotizzando che si trovino sul medesimo canale IDE).

*4.3 Connessione dei pulsanti Power e Reset*

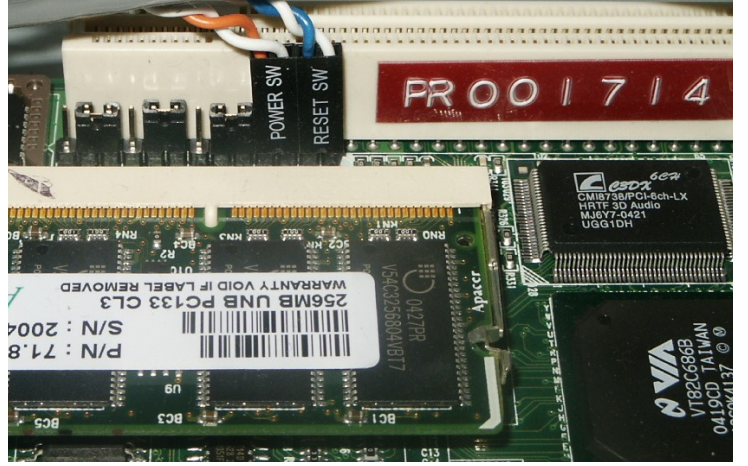

I connettori di power e reset sono, ovviamente, essenziali – nulla puo' succedere senza di essi! L'immagine a sinistra mostra le connessioni sulla mia motherboard; anche se i cavi possono essere diversi di case in case, i pins da connettere restano i medesimi.

Localizzare i pins al di sotto dello slot PCI e al di sopra dello slot della RAM. (assumendo che le porte si trovino alla vostra destra).

- 1. Inserire il connettore di *reset* nei due pins piu' a destra.
- 2. Inserire il connettore di *power* nei pins adiacenti a reset sw.
- 3. Alimentare la macchina e premere il pulsante di accensione. Se funziona, verificare che tutto sia OK (ad esempio, che nulla stia bruciando!) e spegnere µA1 C per concludere le fasi di cablaggio.

#### *4.4 Connessione di speaker, led del disco rigido e SPDIF*

Questi pins si trovano subito al di sotto delle porte IDE come chiaramente presentato in figura. Esiste la possibilità di connettere due led di attività del disco e la modalità di connessione è analoga a quella vista in precedenza per i pulsanti di power e reset.

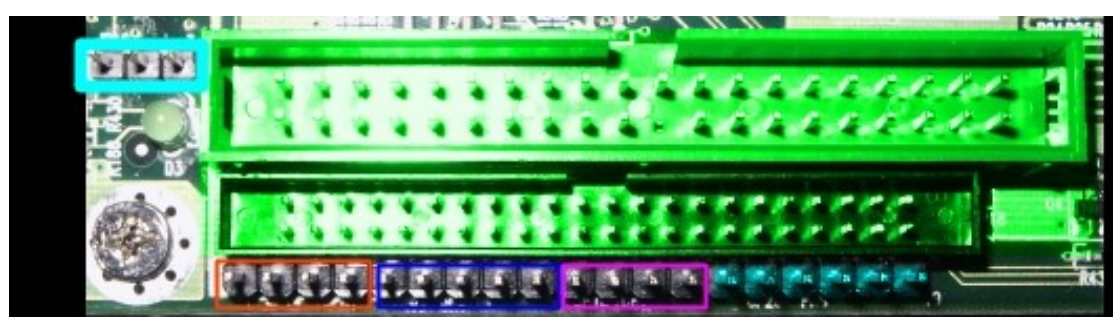

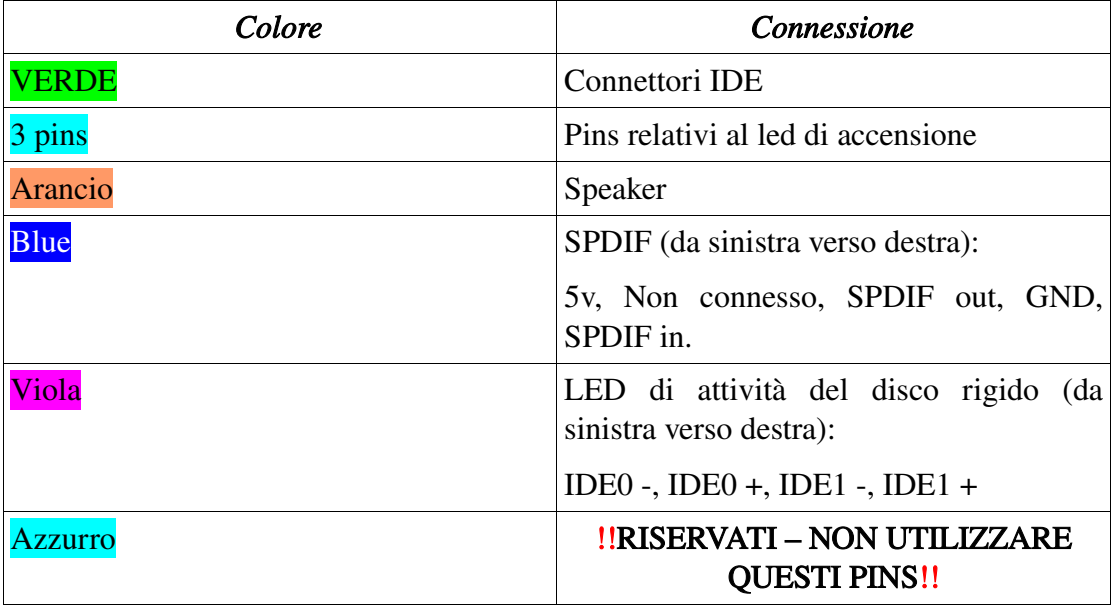

#### *4.5 Connessione di un CPU cooler aggiuntivo.*

Il µA1C ha già una ventola connessa per raffreddare il processore, il raffreddamento è ragionevole e non si dovrebbe avere bisogno di una ventola aggiuntiva. Personalmente, non utilizzo piu' la ventola presente nel case (eccessivamente rumorosa) e non si sono verificate anomalie.

E' presente un secondo connettore di alimentazione per una ulteriore ventola di raffreddamento, qualora ve ne sia il bisogno (ad esempio, per eventuali moduli a doppio processore, se sviluppati in futuro). Detto connettore è mostrato in figura.

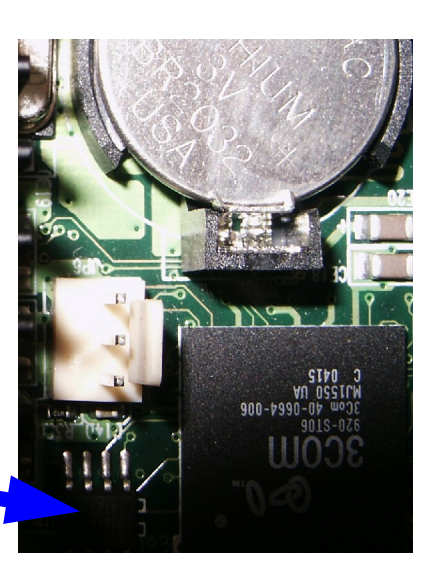

#### *4.6 Connessione di porte aggiuntive.*

Ulteriori porte possono essere connesse utilizzando i pin presenti sulla motherboard. I pin che andremo a trattare sono rappresentati in figura.

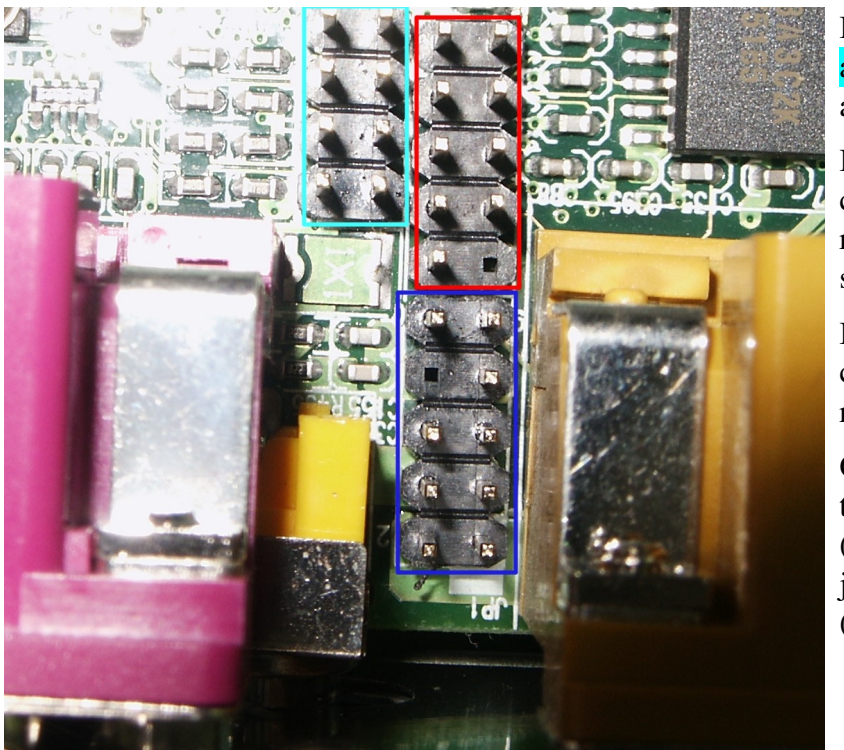

I pin nel rettangolo azzurro sono riferiti all'USB.

Il rettangolo rosso contiene i pin relativi alla porta seriale.

Il rettangolo blue contiene i pin relativi all'audio

Questi pin si trovano tra la porta parallela (viola) e la porta joystick / MIDI (gialla).

#### *4.7 Connessione dell'USB frontale*

Alcuni case sono forniti di porte USB frontali che possono essere connesse al µA1C.

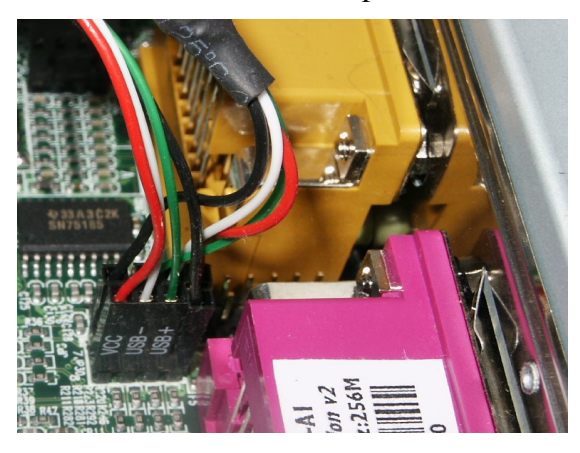

L'immagine a sinistra mostra la corretta modalità di connessione per le porte USB frontali. I piedini relativi e dovrebbero essere connessi secondo le indicazioni in tabella.

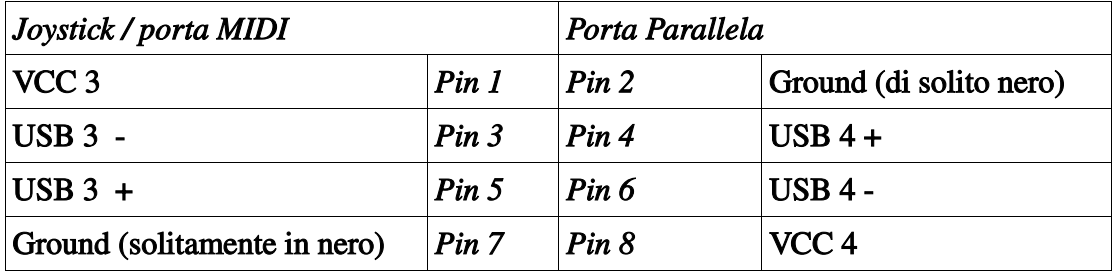

E' indispensabile che i pins relativi alle porte 3 e 4 siano effettivamente connessi alla porta 3 e alla porta 4. Ccollegamenti diversi possono danneggiare il vostro hardware.

#### *4.8 Connessione delle porte audio frontali.*

Le connessioni frontali sono un lusso di alcuni case e consentono di operare con le porte audio di Amiga evitando di utlizzare esclusivamente le connessioni poste sul pannello posteriore. I collegamenti sono piuttosto scomodi da effettuare in quanti i pin si trovano fra altre 2 porte; potrebbe quindi essere necessario utilizzare delle lunghe pinzette per semplificare l'operazione.

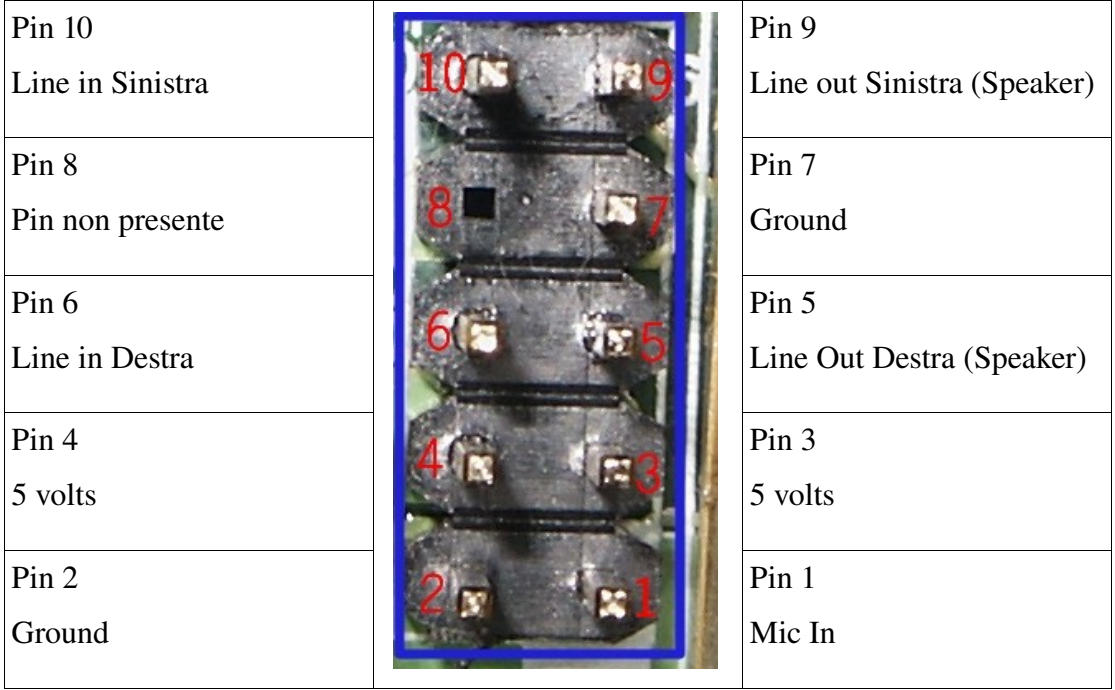

#### *4.9 Connessione della porta seriale*

La porta seriale è disponibile solamente mediante un connettore aggiuntivo che deve essere collegato secondo lo schema sotto indicato. I pins relativi alla porta seriale sono posizionati vicini a quelli relativi al suono presentati in precedenza.

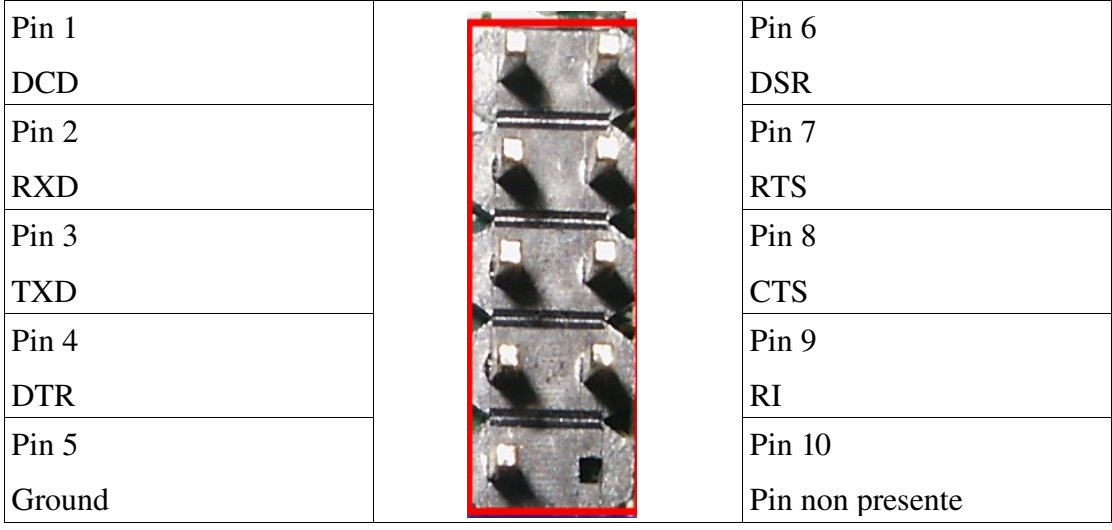

Si noti che la maggior parte dei cavi necessari all'utilizzo della porta seriale

precludono l'accesso ai 2 pins piu' bassi relativi all'audio. Software Hut sta attualmente preparando dei cavi adatti ad aggirare il problema.

#### *4.10 Il Processore*

Il processore, noto anche come Unità Centrale di Processione (CPU), è il "cervello" del µA1C senza il quale, ovviamente, il computer non potrebbe operare. Questa sezione presenta gli switch presenti sulla scheda CPU. *Nota:la scheda viene fornita con i settaggi ideali – L'overclock invaliderà la garanzia!*

Blu – Dip Switches relativi alla velocità di clock.

Pink – Connettore JTAG, non attaccare nulla a questi pins.

JP1, JP2 e JP3 sono i 3 jumpers posti alla destra del connettore JTAG e sono evidenziati nello schema seguente.

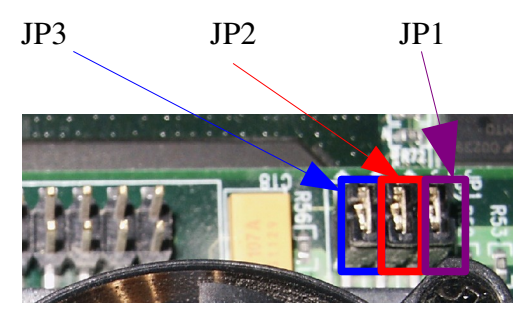

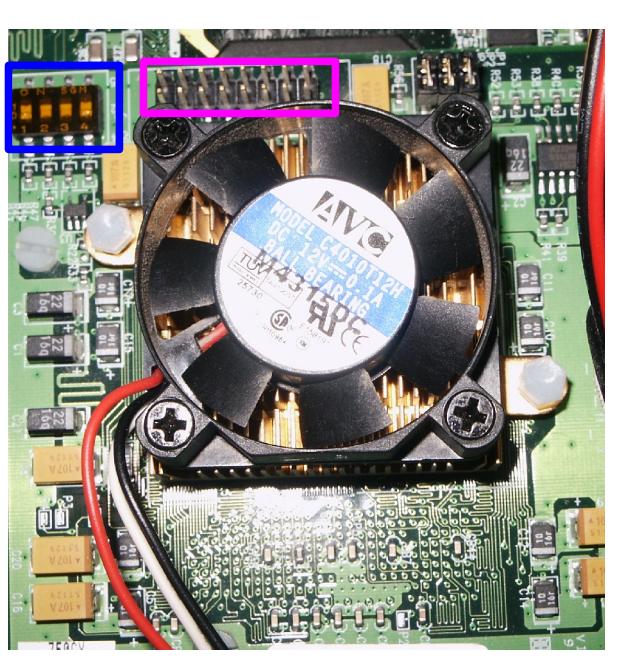

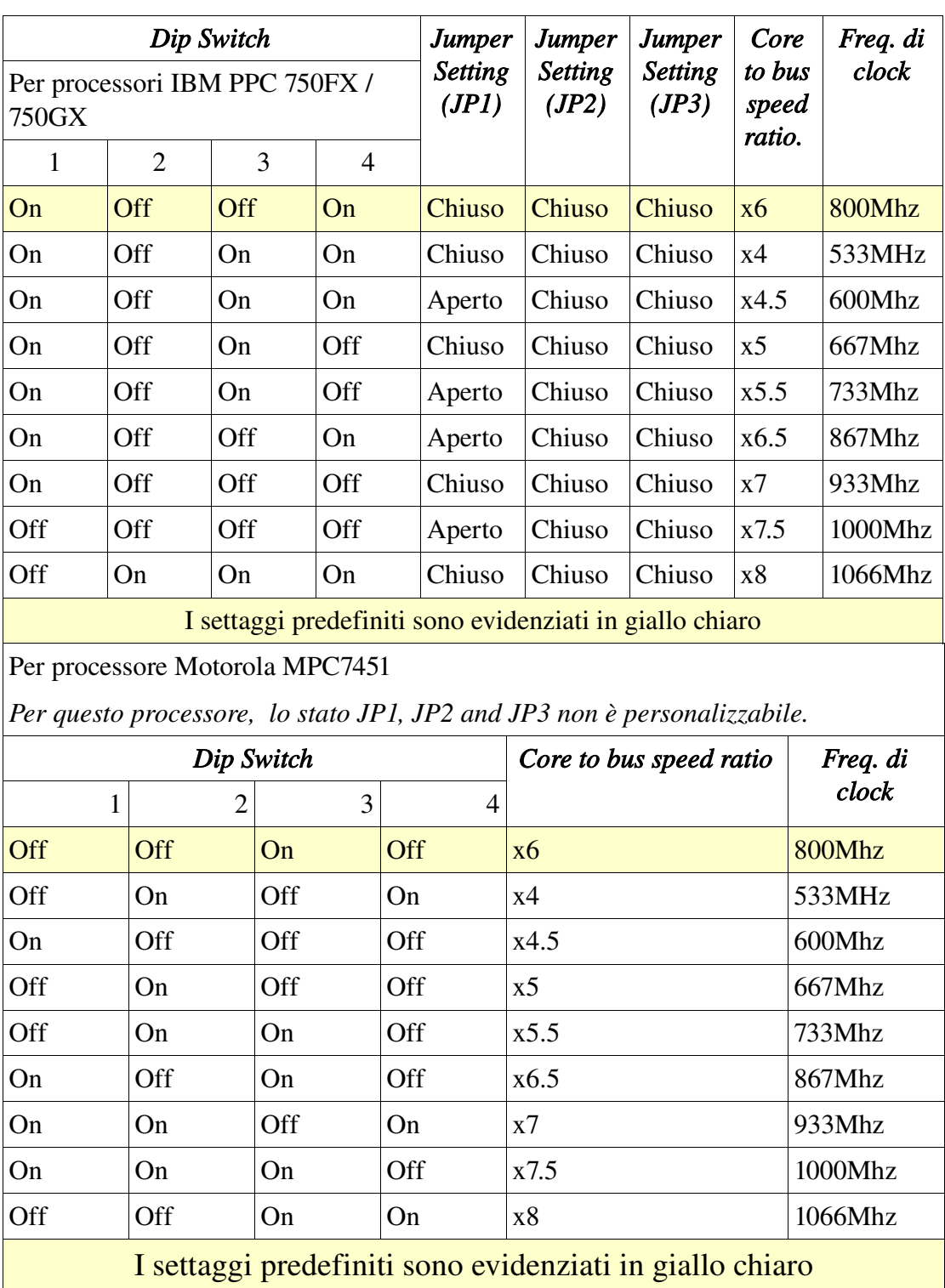

#### *4.11 Modifica della frequenza di clock*

Nuovamente, Vi ricordo che overclockare la CPU invaliderà la garanzia!!!

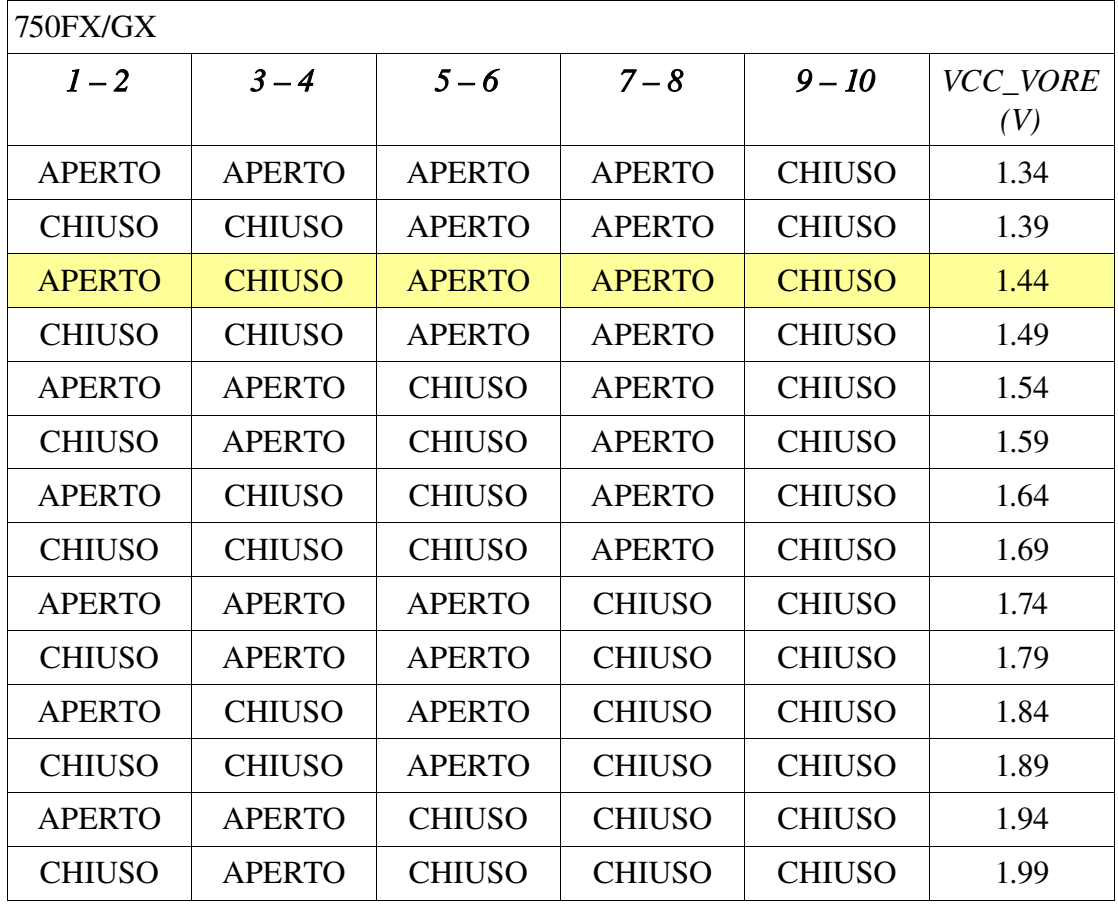

#### *4.12 Modifica del voltaggio di CPU Core (VCC\_CORE(V) )*

APERTO: nessun jumper unisce i pins.

CHIUSO: pins uniti da jumper.

Per ulteriori informazioni su questi settaggi, consultare il manuale di  $\mu$ A1-C redatto da MAI/Eyetech.

#### MODIFICARE IL VOLTAGGIO DELLA CPU INVALIDA LA GARANZIA E RISCHIA DI DANNEGGIARE IRREPARABILMENTE IL PROCESSORE!

## 5. Connettere le periferiche IDE

Cosa sono le periferiche IDE? Nel nostro caso, possono essere l'hard disk e il CD-ROM ma possiamo contemplare anche Zip drive, masterizzatori, dispositivi a nastro – sostanzialmente qualunque cosa con un connettore IDE che rispetti gli standard ATAPI (per garantire che la periferica funzioni su ogni sistema). Esistono 2 tipi di connettori IDE:

 $\bullet$  40 Vie (3.5 pollici)

 $\bullet$  44 Vie (2.5 pollici)

i quali supportano ATA 100 (UDMA).

Entrambe sono presenti e funzionanti su  $\mu$ A1-C e grazie ai drivers scritti per OS4. Inoltre, il sistema puo' funzionare in modo piu' performante se il carico viene distrubuito su entrambe le porte (ad esempio, se avete un hard disk e un CD ROM, utilizzando una porta per ogni periferica e, necessariamente, un adattatore 40-44 vie). Il modo mogliore per connettere le vostre periferiche è indicato di seguito...

#### *5.1 Utilizzare entrambe le porte IDE*

La configurazione seguente è ottimale in quanto consente ai dischi (CD-rom, Hard disk) di funzionare in parallelo.

- 1. Sul retro del disco rigido, vi sono dei jumpers: posizionateli in modo da rendere il disco "master" (per dettagli sull'operazione, consultare la targa informativa oppure il manuale del disco)
- 2. Allo stesso modo, sul retro del CD-ROM, precedete configurandolo come "master".
- 3. Presumibilmente, sia l'hard disk che il CD-ROM sono dotati di connettore da 3.5 pollici. E' necessario utilizzare un adattatore (non fornito con µA1C) per la conversione a connettore IDE da 2.5 pollici. Consultate la documentazione dell'adattatore per scoprire se dovete fornire all'adattatore alimentazione. E' molto probabile che venga alimentato direttamente dalla periferica *ma è opportuno controllare*.
- 4. Connettere il disco rigido sulla porta a 40 pin della motherboard utilizzando gli estremi del cavo. In particolare, inserire nella motherboard l'estremo presente sulla sezione lunga del cavo. *E' importante verificare che il pin uno della motherboard e della periferica siano connessi al filo rosso del cavo.*
- 5. Connettere il CD ROM alla porta a 44 pin della motherboard utilizzando l'adattatore (non fornito). Nuovamente, assicurarsi che il pin 'uno' sia correttamente connesso.
- 6. Alimentare ogni periferica mediante i connettori derivati dall'alimentatore. A*ssicuratevi di alimentare ogni dispositivo*.

#### *5.2 Utilizzare solamente una porta IDE*

E' comunque possibile utilizzare una sola porta IDE per connettere entrambe le periferiche. Non è la soluzione piu' efficiente ma è comunque funzionante. Per questa guida, si assume che entrambe le periferiche abbiano connettori da 3.5 pollici.

- 1. Configurare le periferiche master e slave come descritto nella sezione 5.1 (punti 1 e 2).
- 2. Cablare le periferiche connettendo l'estremo del lato lungo alla motherboard, lo slave (CD ROM) al centro e infine il master (hard disk) all'altro estremo del cavo.

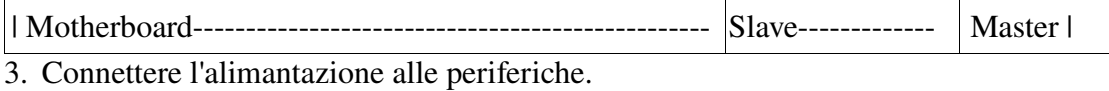

Dall'ultima versione del driver, è certamente più efficiente montare l'hard disk come master e il CD ROM come slave (solo per la suddetta descrizione, non vi è alcuna differenza la la modalità descritta al paragrafo 5.1).

Il sistema ora dovrebbere essere pronto per funzionare, ovviamente è necessario installare un sistema operativo per utilizzarlo.

## 6. Sistemi operativi disponibili

Anche se non si tratta di hardware, ricordiamo che su µA1-C girano attualmente:

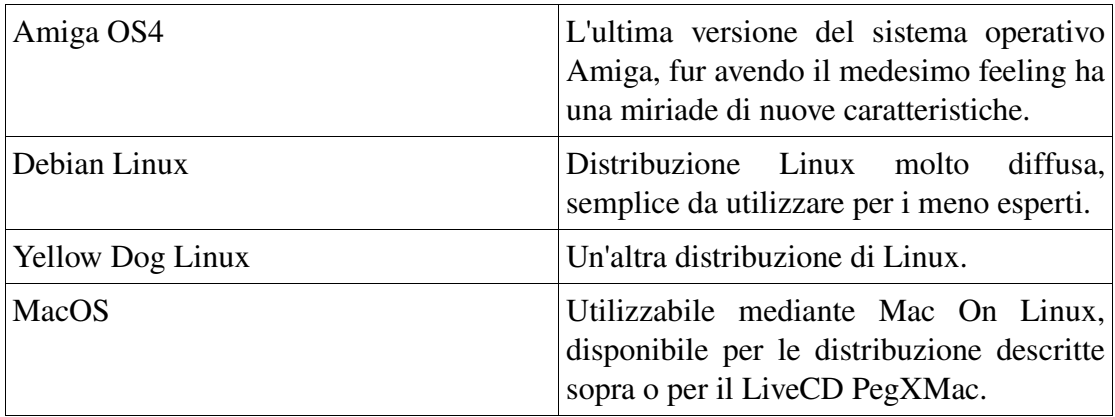

## 7. Periferiche supportate

Per una lista completa e regilarmente aggiornata di periferiche, consultare la sezione *Compatible Hardware (<http://www.IntuitionBase.com/comphard.php>) del sito web di IntuitionBase*.

## Appendice 1 – Immagini

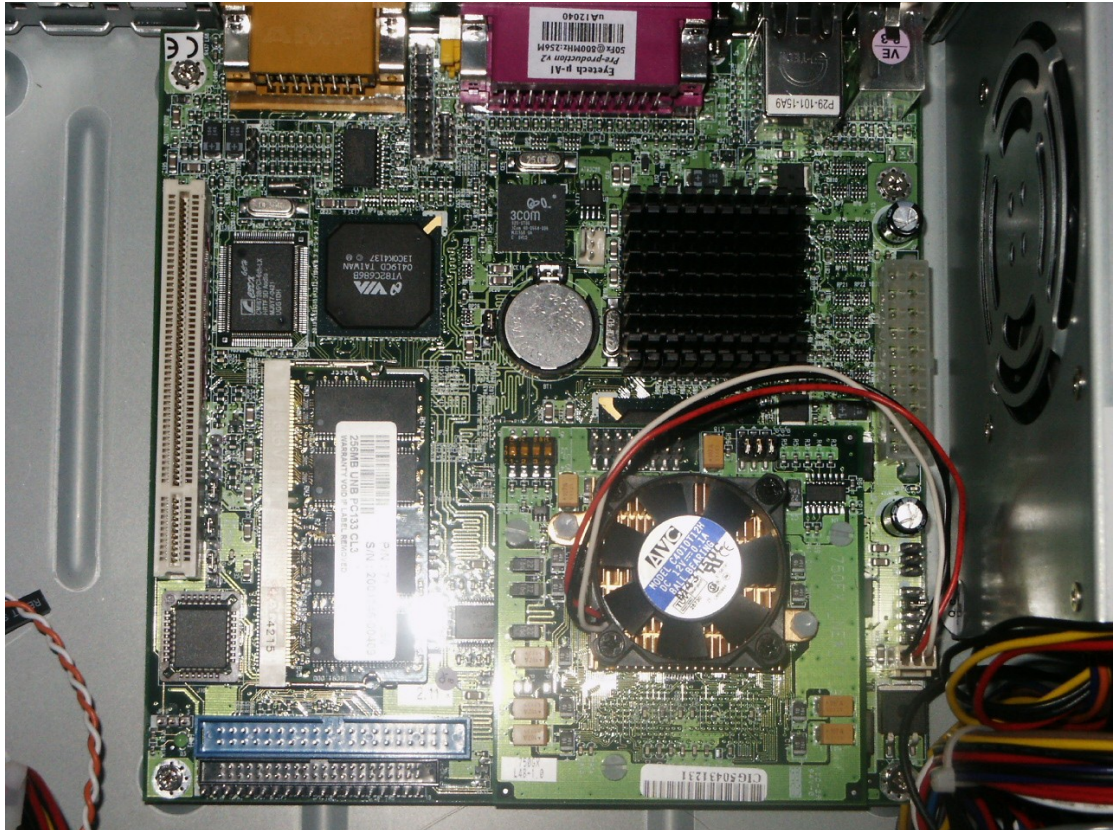

*Immagine1 Uno sguardo alla motherboard*

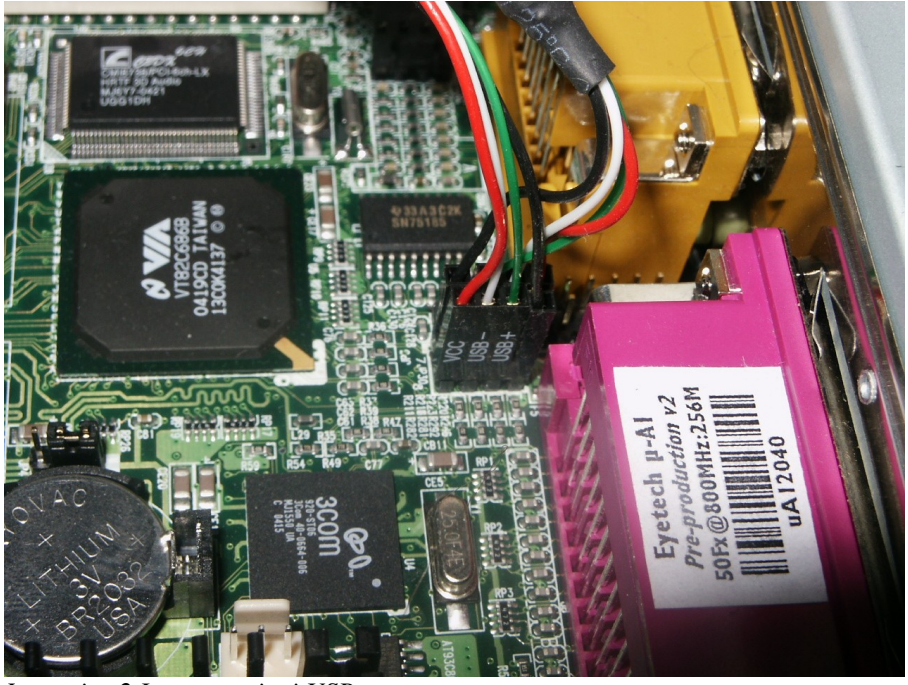

*Immagine 2 Le connessioni USB*

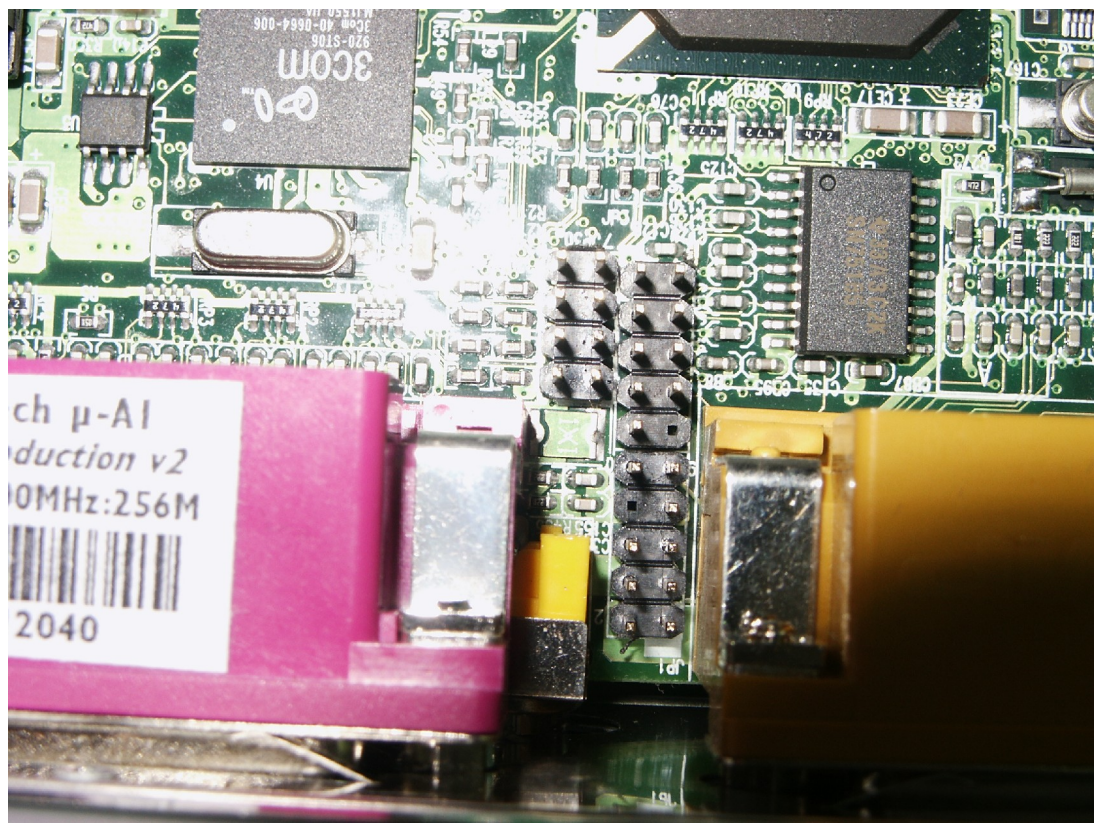

*Immagine 3 Pins relativi a USB, porta seriale e suono*

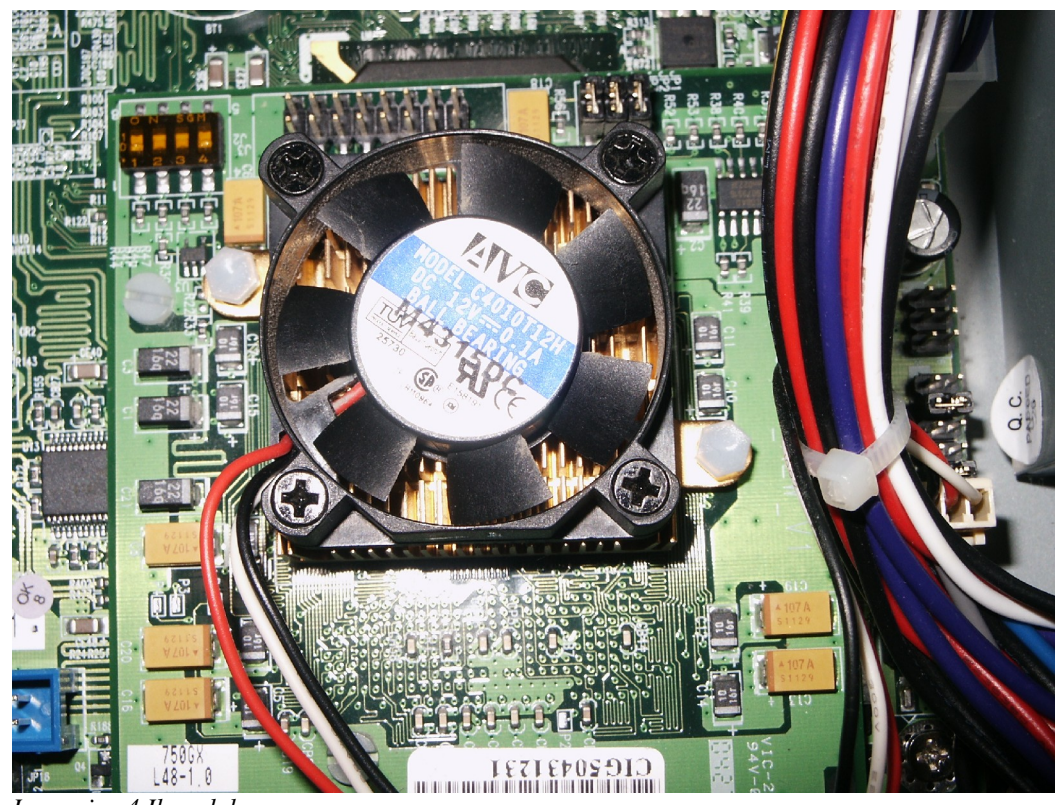

*Immagine 4 Il modulo processore*

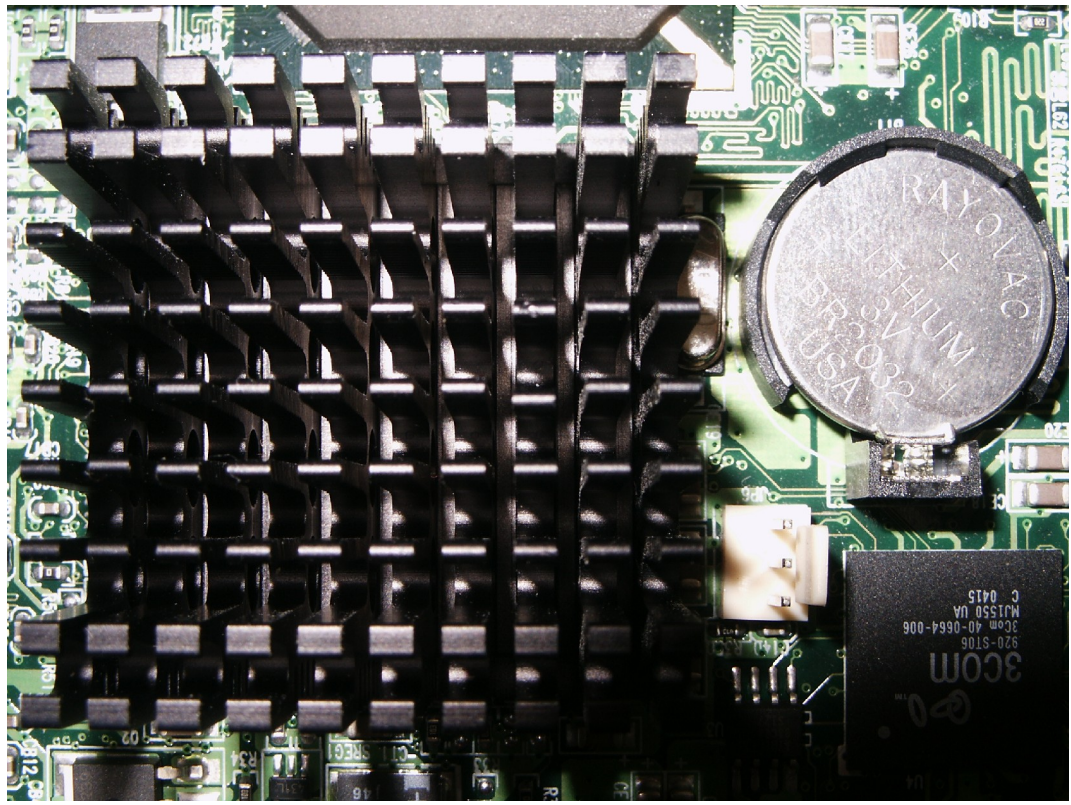

*1. Immagine 5 Il chip grafico (sotto il dissipatore), Batteria CMOS, connettore per la ventola della CPU , chip relativo alla scheda di rete.*

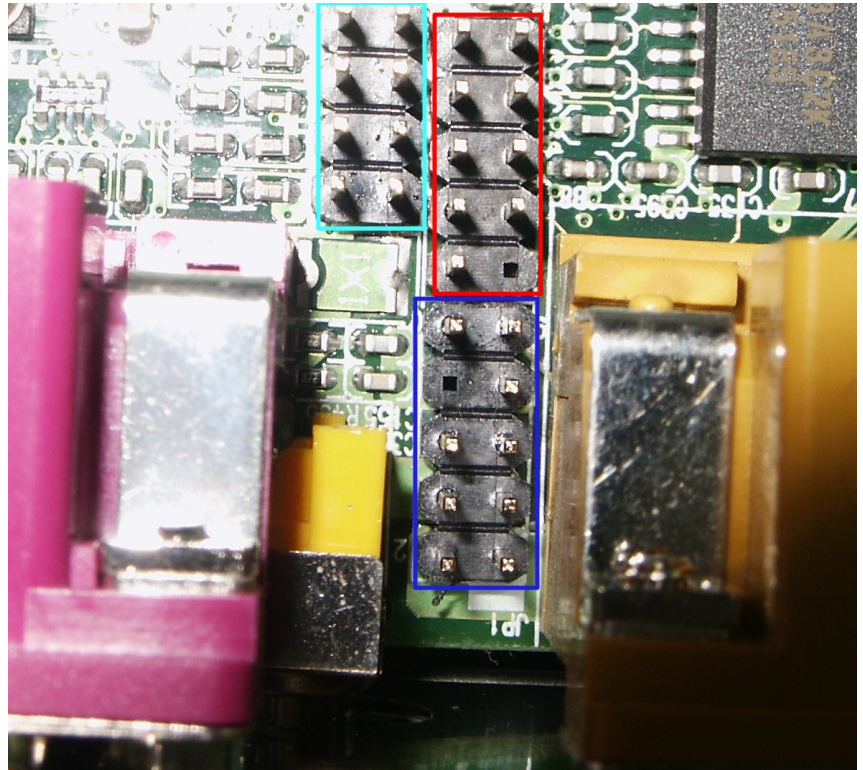

*Immagine 6 Azzurro USB, Rosso Seriale, Blu Suono*

## Appendice 2 – Risoluzione problemi

#### *Il mio Amiga One non si avvia, aiuto!*

Esistono diverse cause possibili, consulta il diagramma di seguito:

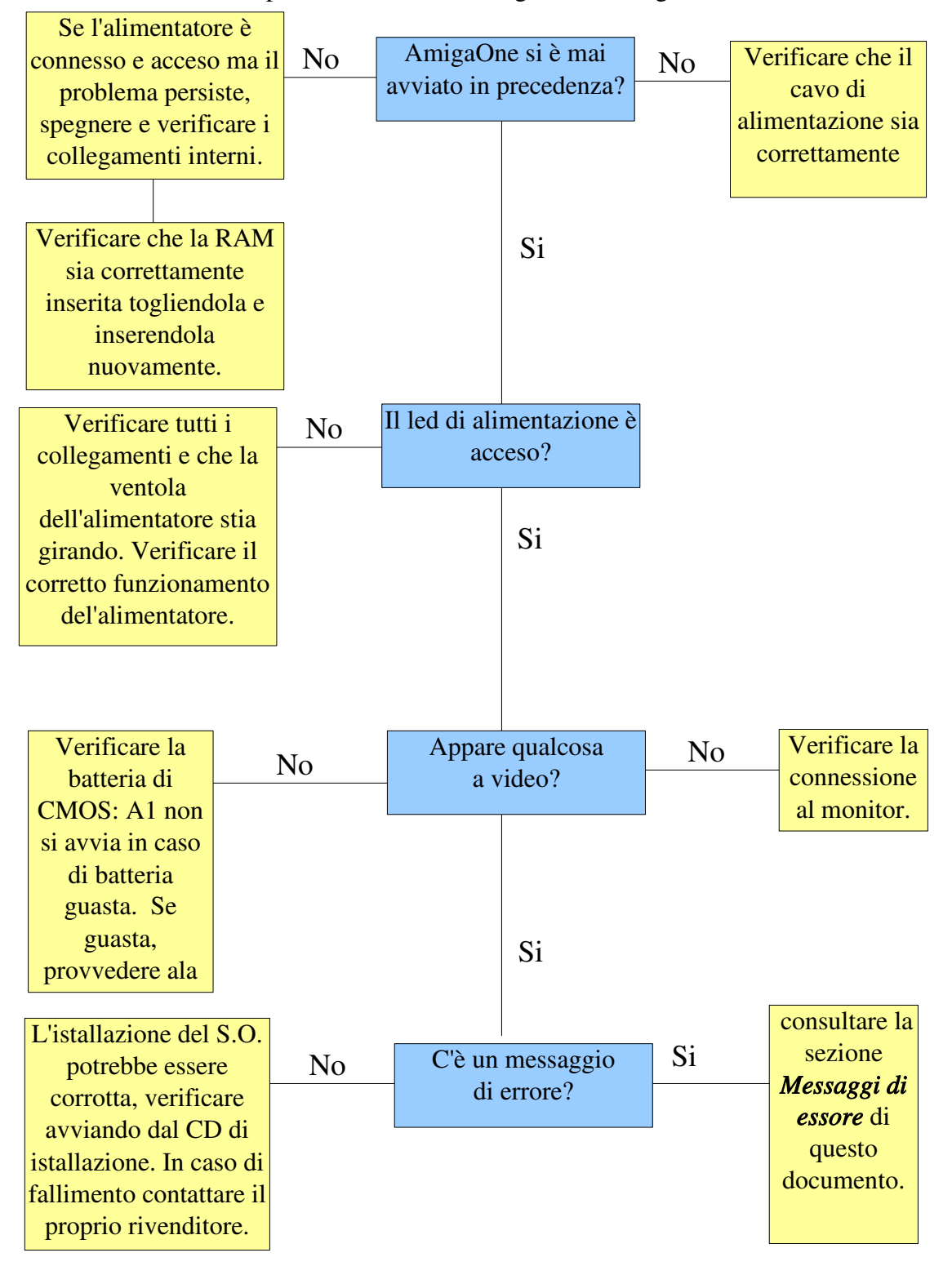

*All'avvio, tutto ciò che appare è:*

First-level bootloader: entered main First-level bootloader: got 2 valid boot sources Found a CD AOS CD boot partition on disk is 267789756 sectors long.

#### *Poi non succede nient'altro, cosa significa?*

Non c'è nulla di cui preoccuparsi – sembra ci sia un disco nel CD ROM dal quale non e' possibile effettuare il boot, E' sufficiente rimuoverlo.

*Compare la schermata della ROM all'avvio, perche'?*

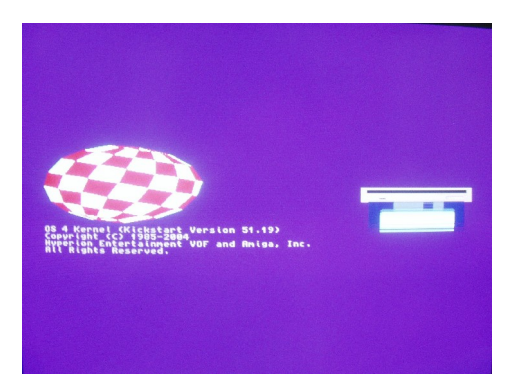

Wow, pensavo che questa schermata (sinistra) fosse estinta! Niente panico comunque: questa schermata indica che µA1-C non trova alcuna periferica di avvio. Per risolvere il problema:

- Assicurarsi che le periferiche siano connesse correttamente (vedi sezione 5 per informazioni)
- Assicurarsi che le periferiche siano alimentate.

● Assicurarsi di avere delle periferiche!

Se questo non vi ha aiutato, è possibile che ci sia un guasto nelle periferiche oppure un problema nella configurazione di UBOOT. Verifica la configurazione prima di continuare.

#### *Effettuare un reset di CMOS*

Non dovrebbe essere necessario ma, qualora lo fosse, ecco la procedura. Mediante un CMOS reset, qualunque settaggio di UBOOT verrà rimosso e rimpiazzato dai valori predefiniti.

#### IMPORTANTE!! Assicurarsi che la macchina sia spenta e non alimentata prima di continuare!!

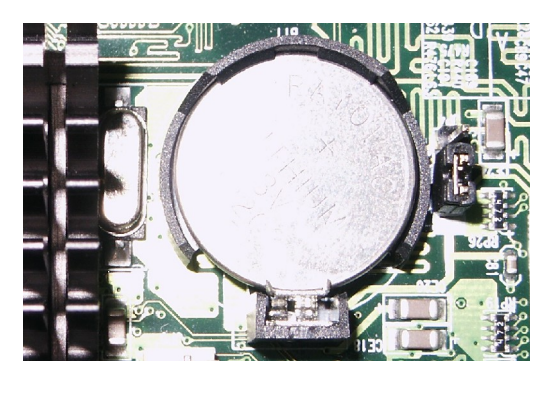

Alla destra della batteria (avendo il dissipatore alla vostra sinistra) è presente un jumper indicato come JP4 che in posizione di default copre i pins 2 e 1. Per effettuare un reset di CMOS spostare il jumper in modo da coprire i pins 2 e 3 (l'unica altra combinazione possibile) e lasciarlo in questa posizione per circa 3 secondi. Successivamente riposizionare il jumper nella normale posizione 2–1 e riavviare AmigaOne. Sarà necessario riconfigurare

UBOOT.

## Appendice 3 – Messaggi di errore

*Questa lista non è affatto esaustiva: presenta solamente gli errori incontrati da me e dalle persone che me li hanno comunicati. Qualora trovaste un errore gradirei riceverlo mediante email ([giga@IntuitionBase.com](file:///home/jon/intbase/giga@IntuitionBase.com)) con, se possibile, la soluzione. Grazie*

Could not open "eth3com.device" unit 0 (Hardware failed self-test)

Questo non necessariamente significa che la scheda di rete sia guasta! Spesso, quando compare questo messaggio, significa semplicemente che il cavo è staccato de deve essere reinserito.

## Storico dei cambiamenti

- v1.0 Prima versione dlla documentazione, non rilasciata.
- v1.1 Aggiunta numerazione dei capitoli e delle sottosezioni.

Correzioni (grazie a Stéphane Guillard)

Aggiunti alcuni dati relativi a VCC\_Core (processori 750FX/GX), altri verranno aggiunti non appena disponibili.

- v1.12 Correzioni (Grazie a: Lyle Hazelwood, mr2, Michael Dietz, rinaldop)
- v1.13 Tabella dei settaggi VCC\_Core (VCORE) aggiornata con i valori (Grazie a Harry Samwel)

Lievi modifiche e correzioni (Grazie a Harry Samwel)

Correzioni ortografiche (versione inglese)

Lieve modifica dell'impaginazione.